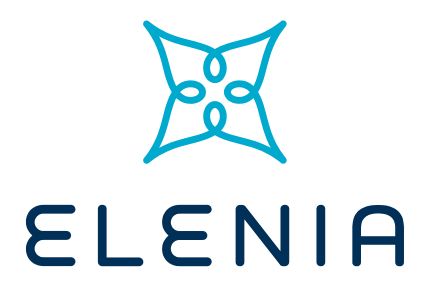

# **Sähkönmyyjäportaali- käyttäjälle**

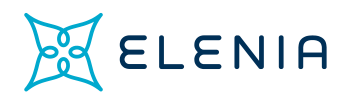

# **Sisällys**

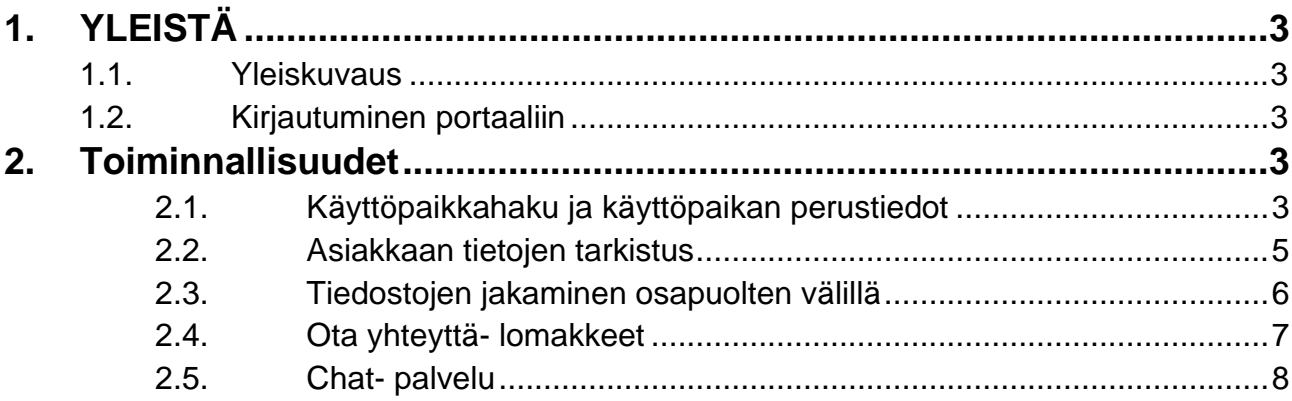

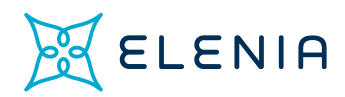

# 1.YLEISTÄ

## 1.1. Yleiskuvaus

Sähkönmyyjät ovat useimmiten verkkoyhtiöön yhteydessä koskien asiakkaan käyttöpaikkatunnusta tai niin kutsutuissa pikamuutoissa käyttöpaikan kytkentätilan tarkistamista. Sähkönmyyjäportaalista myyjä voi itse hakea nopeasti ja helposti sähkön myyntisopimusta varten nämä tiedot. Käyttäjällä on oikeus käyttää palvelua sellaisten asiakkaidensa osalta, joiden kanssa heillä on voimassa oleva sähkösopimus tai sellaisten mahdollisten asiakkaidensa osalta, joiden kanssa on voimassa oleva valtuutus. Lisäksi palvelussa on tiedostokirjasto, joka on luotettava kaksisuuntainen kanava verkkoyhtiön ja sähkönmyyjän välille yleisimpien tiedostoformaattien jakamiseen. Ota yhteyttä- lomakkeilla sähkönmyyjä voi ilmoittaa sellaisista käyttöpaikka-, sopimus- ja asiakastietoihin liittyvistä muutoksista, joita PRODAT- sanomaliikenteellä ei voi hoitaa.

## 1.2. Kirjautuminen portaaliin

Elenia toimittaa yhtiösi yhteyshenkilölle yhtiökohtaisen käyttäjätunnuksen ja salasanan palveluun. Käyttäjätunnuksena toimii yhtiönne myynti tiedonvaihto- sähköpostiosoite. Tarvittaessa uusi salasana yhteiseen käyttäjätunnukseen tilataan Elenialta. Elenia tulee myös säännöllisesti uusimaan käyttäjiensä salasanat palveluun.

## 2. Toiminnallisuudet

## **2.1. Käyttöpaikkahaku ja käyttöpaikan perustiedot**

Palvelussa käyttäjä hakee asiakkaalta saatujen tietojen perusteella käyttöpaikkaa joko mittalaitteennumerolla, käyttöpaikkanumerolla tai käyttöpaikan osoitteella (kuva 1). Kaikki käyttöpaikkahaun kentät ovat vapaaehtoisia. Hakutuloksiin ei vaikuta käyttääkö hakuja tehdessä pieniä vai isoja kirjaimia. Kenttiin on mahdollista kirjoittaa vain osa nimestä ja käyttää tällöin lopussa tähteä (\*). Esimerkiksi kadunnimessä Vihannint\* tai postinumerossa 86\*. Lisäksi käyttäjän on kartan toiminnallisuuksien avulla mahdollista etsiä oikeaa käyttöpaikkaa. Valitsemalla kohteen kartalla avautuu käyttöpaikan perustiedot.

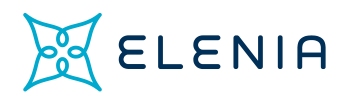

#### **Kuva 1.** Sähkönmyyjäportaalin etusivu, käyttöpaikkahaku

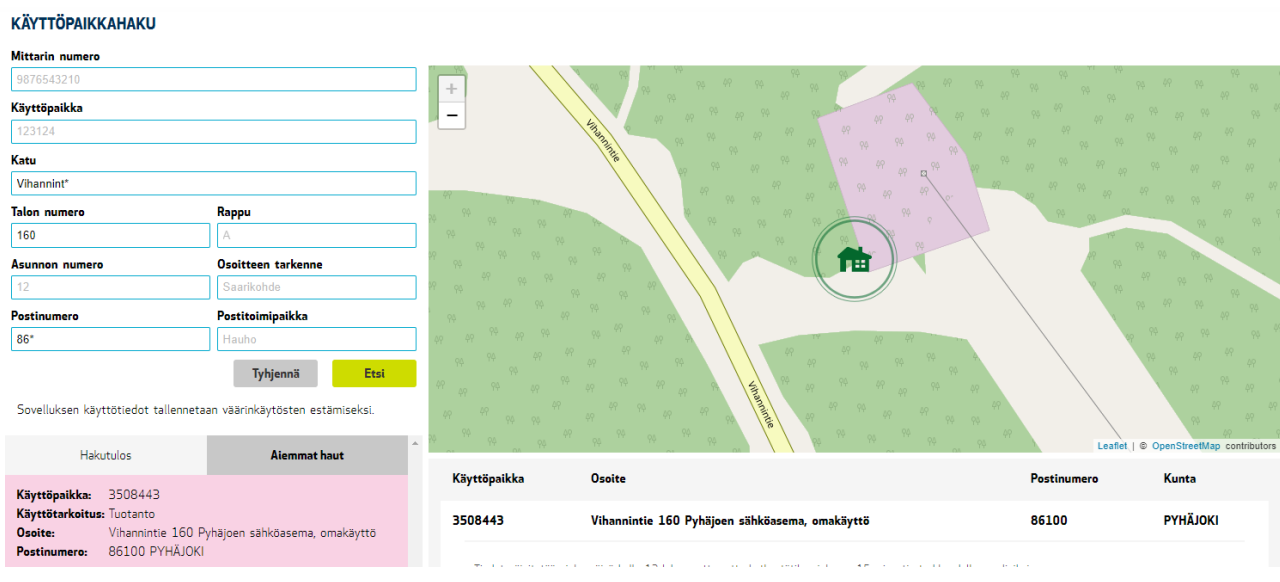

Käyttöpaikan perustietoihin (kuva 2) kuuluu kytkentätilanne. Kytkentätilanne haetaan sillä hetkellä, kun käyttöpaikan perustiedot avataan. Kytkentätilatieto on korkeintaan 15 minuuttia vanha.

#### **Kuva 2.** Käyttöpaikan perustiedot

Tiedot päivitetään joka päivä kello 12 lukuun ottamatta kytkentätilaa, joka on 15 minuutin tarkkuudella reaaliaikainen.

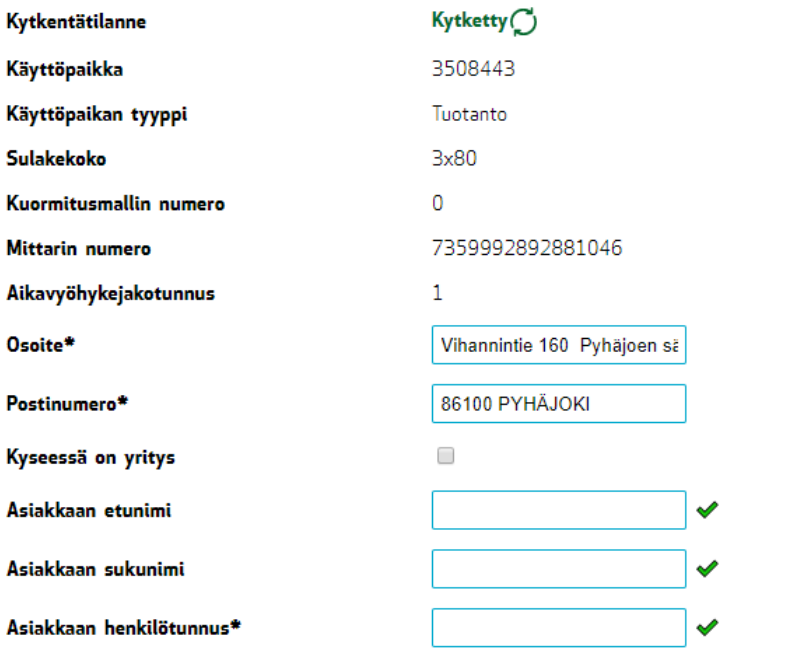

 $\Box$  Olemme saaneet asiakkaalta valtuutuksen näiden tietojen tarkistamiseen.

Tarkista

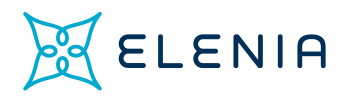

### **2.2. Asiakkaan tietojen tarkistus**

Käyttäjän on mahdollista tarkistaa verkkoyhtiöllä olevan nykyisen asiakkaan nimi palvelusta (kuva 3). Käyttäjällä tulee olla valtuutus jokaisessa nimitarkistuksessa, jolloin käyttäjä merkitsee kohdan "Olemme saaneet valtuutuksen näiden tietojen tarkistamiseen.", jonka jälkeen "Tarkista"- painike vasta aktivoituu. Sähkönmyyjäportaalissa on käytössä nimipäättely, jolloin yhden kirjaimen ero asiakkaan nimessä sallitaan.

On huomioitavaa, että käyttäjän syöttämä henkilötunnus tulee olla täysin oikeassa muodossa eikä esimerkiksi pieniä kirjaimia henkilötunnuksessa sallita. Mikäli verkkoyhtiöltä puuttuu tiedoistaan asiakkaan henkilötunnus, käyttäjä saa pyynnön toimittaa puuttuva tieto verkkoyhtiölle.

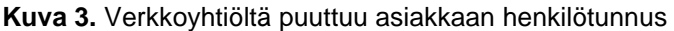

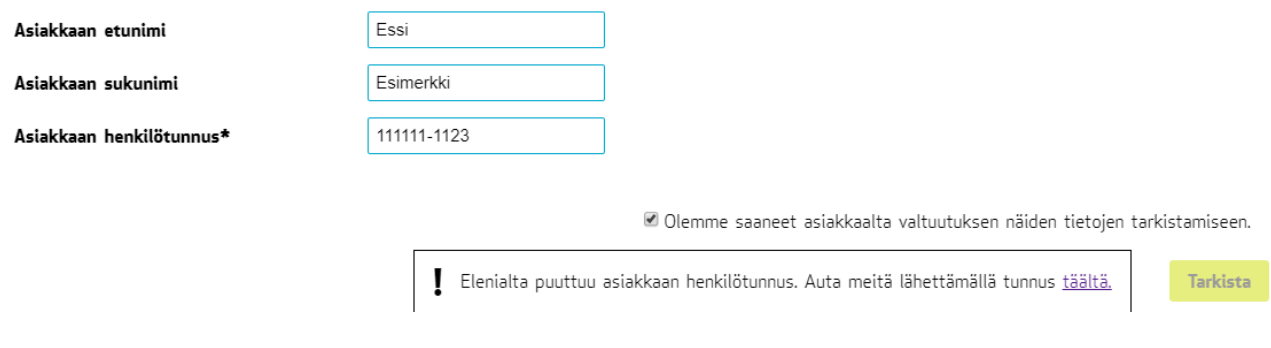

Mikäli verkkoyhtiön tiedot kyseisestä käyttöpaikasta vastaavat käyttäjän palveluun syöttämiä tietoja, käyttäjä saa vahvistuksen, miltä osin verkkoyhtiön tiedot käyttöpaikkaa koskien vastaavat toisiaan (kuva 4). Jos käyttäjän palveluun syöttämät tiedot eivät vastaa osittain tai miltään osin verkkoyhtiön tietoja, tämä ilmoitetaan käyttäjälle.

#### **Kuva 4**. Asiakkaan nimen tarkistaminen

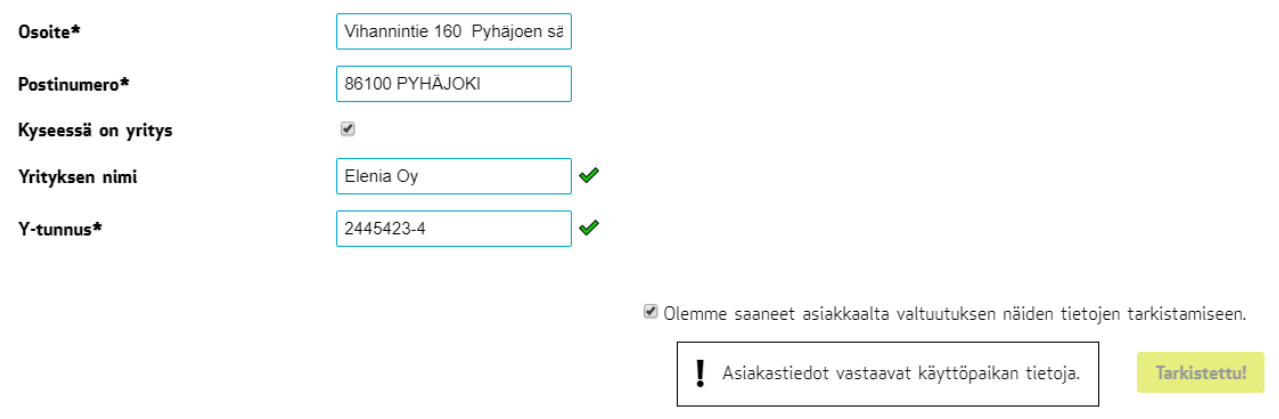

Jos virheellisiä asiakkaan nimi/ tunnus- hakuja on saman käyttöpaikan osalta viisi (5), haku keskeytetään ja käyttäjä ohjataan olemaan yhteydessä verkkoyhtiön asiakaspalveluun (kuva 5). Verkkoyhtiö ei vahvista tai välitä muita tietoja kuin perustiedot ja tiedot käyttäjälle käyttöpaikkoja koskevista sopimuksistaan.

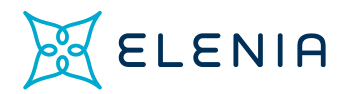

#### **Kuva 5.** Asiakastietojen haun keskeytys

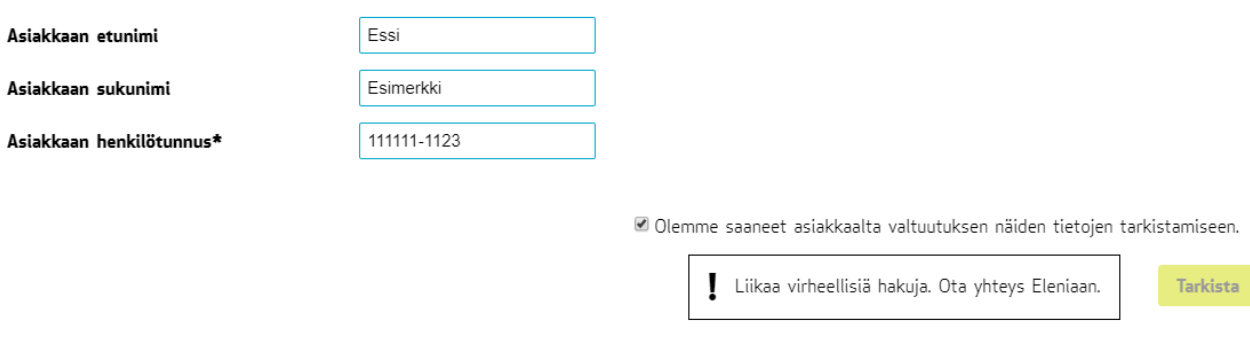

### **2.3. Tiedostojen jakaminen osapuolten välillä**

Tiedostot- osiossa verkkoyhtiö ja käyttäjä voivat kaksisuuntaisesti vaihtaa yleisimpiä tiedostomuotoja olevia dokumentteja (kuva 6). Käyttäjällä on oikeus sisäänkirjautuneena lisätä, ladata tai poistaa verkkoyhtiön kanssa jaettuja tiedostoja. Tiedostoja käsitellään suojatulla yhteydellä myyjän ja Elenian välillä.

**Kuva 6**. Tiedoston lähetys Elenialle

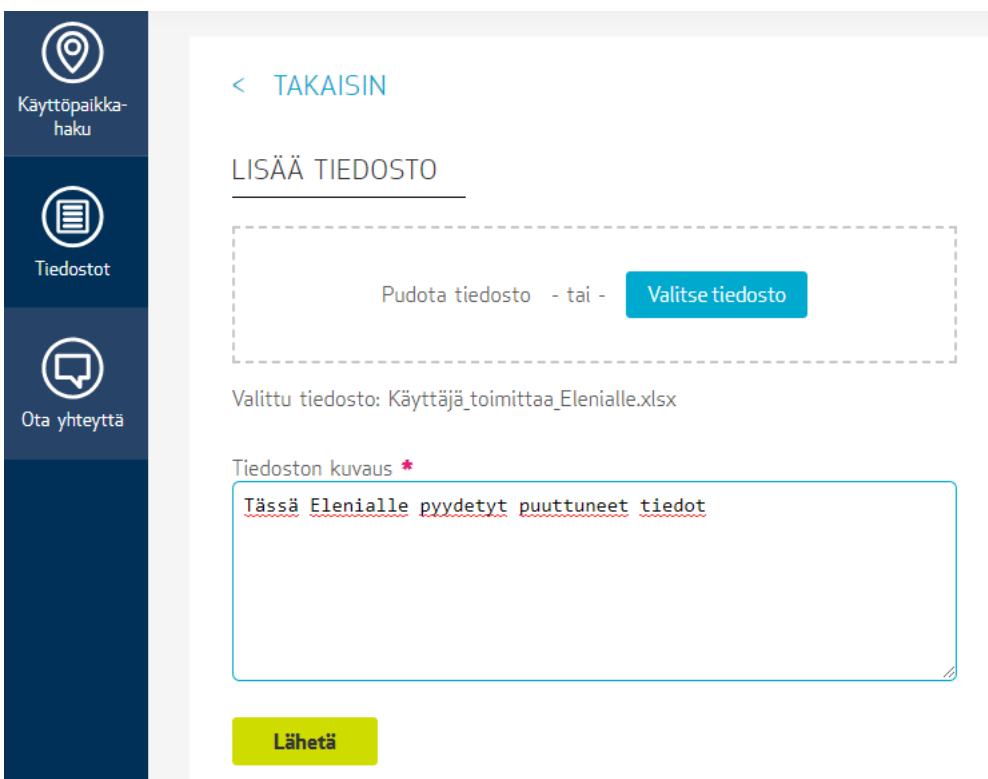

Jaettu tiedosto tulee näkyviin Tiedostot- osion etusivulle (kuva 7). Kun Elenia toimittaa käyttäjälle tiedoston, tiedosto näkyy myös Tiedostot- osion etusivulla, mutta tiedoston omistaja on verkkoyhtiö.

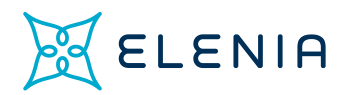

Ota yhteyttä

#### **Kuva 7**. Tiedostoesimerkit toimijoiden välisestä tiedostojen jakamisesta

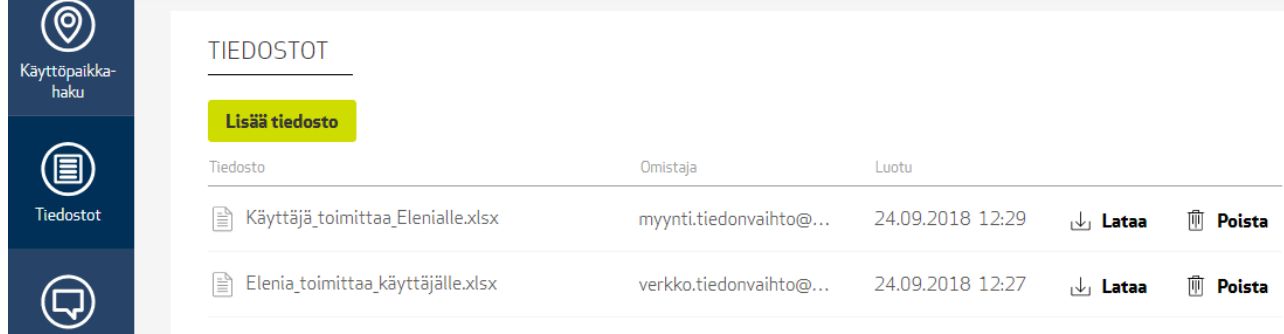

### **2.4. Ota yhteyttä- lomakkeet**

Tässä osiossa käyttäjä voi toimittaa verkkoyhtiölle sellaisia käyttöpaikka- ja asiakastietoja luotettavasti, joita PRODAT- sanomaliikenteellä ei voi hoitaa.

Tällä hetkellä palvelussa on kuusi erityyppistä lomakevaihtoehtoa, jotka on määritelty alun perin sähkönmyyjiltä saapuvien yleisimpien sähköpostiaiheiden perusteella (kuva 8). Käyttäjän palvelusta lähettämät tiedot saapuvat salatulla yhteydellä verkkoyhtiölle.

Lomake on dynaaminen siten, että esimerkiksi kuvan joko sähköpostiosoite tai puhelinnumero on pakollinen tieto ja käyttäjän syöttäessä sähköpostiosoitteen puhelinnumeron pakollisuus poistuu.

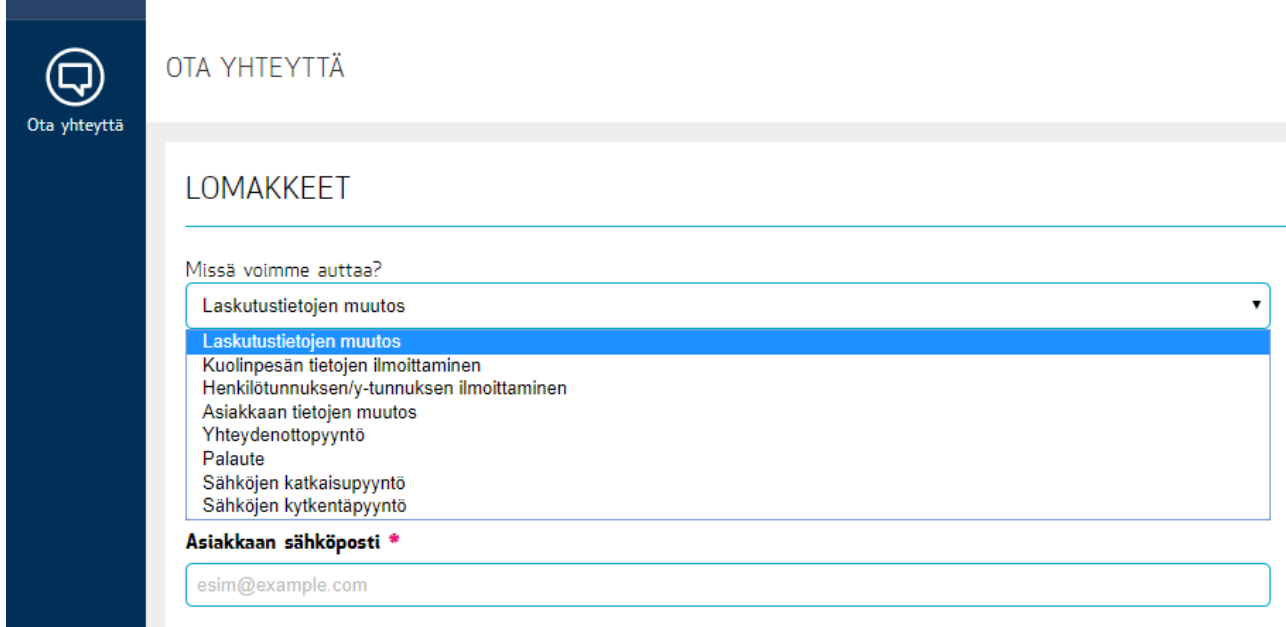

**Kuva 8**. Ota yhteyttä- lomakkeet

"Asiakkaan tietojen muutos" on yleislomake, jolla voi ilmoittaa esimerkiksi asiakkaan muuttuneesta etu- tai sukunimestä tai käyttöpaikan osoitteesta, joka tulisi päivittää verkkoyhtiön tietoihin.

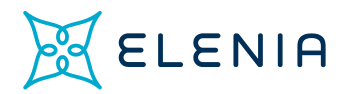

Palaute- lomakkeella voit antaa Elenialle palautetta joko portaalia koskien tai mihin tahansa päivittäiseen tiedonvaihtoon liittyen. Pyrimme ottamaan Sähkönmyyjäportaalin jatkokehityksessä huomioon käyttäjien palautteet mahdollisimman kattavasti. Palautetta voi portaalin kautta lomakkeella jättää joko nimellä tai anonyymisti.

## **2.5. Chat- palvelu**

Palvelussa on käytössä mahdollisuus avata chat- keskustelu Elenian ja palvelun käyttäjän välille. Chat- keskustelua tarjotaan palvelun käyttäjälle silloin, kun verkkoyhtiöllä on palveluneuvoja vapaana palvelemaan. Chat- keskustelua kannattaa hyödyntää etenkin silloin kun kyseessä on pikamuuttoon liittyvä kytkentätilan tarkistus ja käyttäjä on epävarma käyttöpaikan kytkentätilanteesta.